# **EXCALIBUR Overview**

You can run the EXACLIBUR overview notebook from your own copy of Python as a Jupyter notebook or from Google Colaboratory (Colab).

# **[NOTE: the notebook link has been updated to the permanent archive location]**

### **SSW2023\_EXCALIBUR\_Overview.ipynb**

[https://catcopy.ipac.caltech.edu/ssw2023/hands-on/SSW2023\\_EXCALIBUR\\_Overview.ipynb](https://catcopy.ipac.caltech.edu/ssw2023/hands-on/SSW2023_EXCALIBUR_Overview.ipynb)

### **Jupyter Notebook**

From the URL above, save the notebook from your browser window by using the menu option File  $\rightarrow$  Download  $\rightarrow$  Download .ipynb. Run as you would normally do so for a Jupyter notebook.

## **Google Colab**

Google Colab allows you to execute Python in a notebook environment in a browser without configuring Python in your local system.

- 1) Log into your Google account make sure you have signed out of all other Google accounts if you have logged into more than one.
- 2) From the browser where you have logged into your Google account, put in the URL of the notebook (see above).
- 3) The notebook will open in your browser. You should see your profile/initial on the upper right side of the page. If you see "Sign in", log into your Google account.
- 4) Under the name of the notebook, there will be "File, Edit, View" etc. Click on "File" and then select "Save a Copy in Drive" (see image on the right).

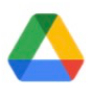

- 5) You will be prompted to open the notebook in a new tab or window, and the **Drive** notebook name will be prefaced with "Copy of". You can rename the notebook by clicking on the name. The notebooks will be saved in your Google Drive <https://drive.google.com/drive/my-drive> in a directory called "Colab Notebooks". **Colab Notebooks**
- 6) Close the notebook browser windows.

### **Launching the Google Colab Notebook**

- 1) Login to your Google account where you have saved the notebooks.
- 2) Go to your Google drive:<https://drive.google.com/drive/my-drive>
- 3) Click on Colab Notebooks directory.
- 4) Click on the Google notebook.

# **Running the Notebooks**

You can step through each cell individually by clicking on the right-facing triangle to the left of each  $cell ( \blacktriangleright ).$ 

## **Useful Colab Top Menu items**

- **File** -> Save Saves the file to your Google Drive
- **File** -> Download Downloads a .ipynb (Jupyter Notebook) or .py (Python) version to your local machine
- **Edit** -> Clear all outputs Clears the output from all cells
- **Runtime** -> Run all Run all the cells. Can be run multiple times.
- **Runtime** -> Disconnect and delete runtime Disconnects and exits the runtime, and resets the notebook variables back to its original state (only useful if the notebook gets into an odd state). It does not affect the files that have been downloaded to your drive. To restart the notebook, use the "Reconnect" button on the right.
- **Table of contents** the 3 orange horizontal lines at the top left; clicking on them shows/hides the Table of contents.
- Closing the browser window stops the Colab instance.